## **Einrichten einer E-Mail Anbindung für Datensatzänderungen**

XL

In den Systemeinstellungen von microtech büro+ muss eine "E-Mail-Anbindung für Datensatzänderungen" eingerichtet werden. Dies ist erforderlich, weil auf diese Einstellungen beim Versand der Benachrichtigung zurückgegriffen wird.

Über Registerkarte: DATEI - INFORMATIONEN - EINSTELLUNGEN - Schaltfläche: SYSTEM kommen Sie zu den Systemeinstellungen.

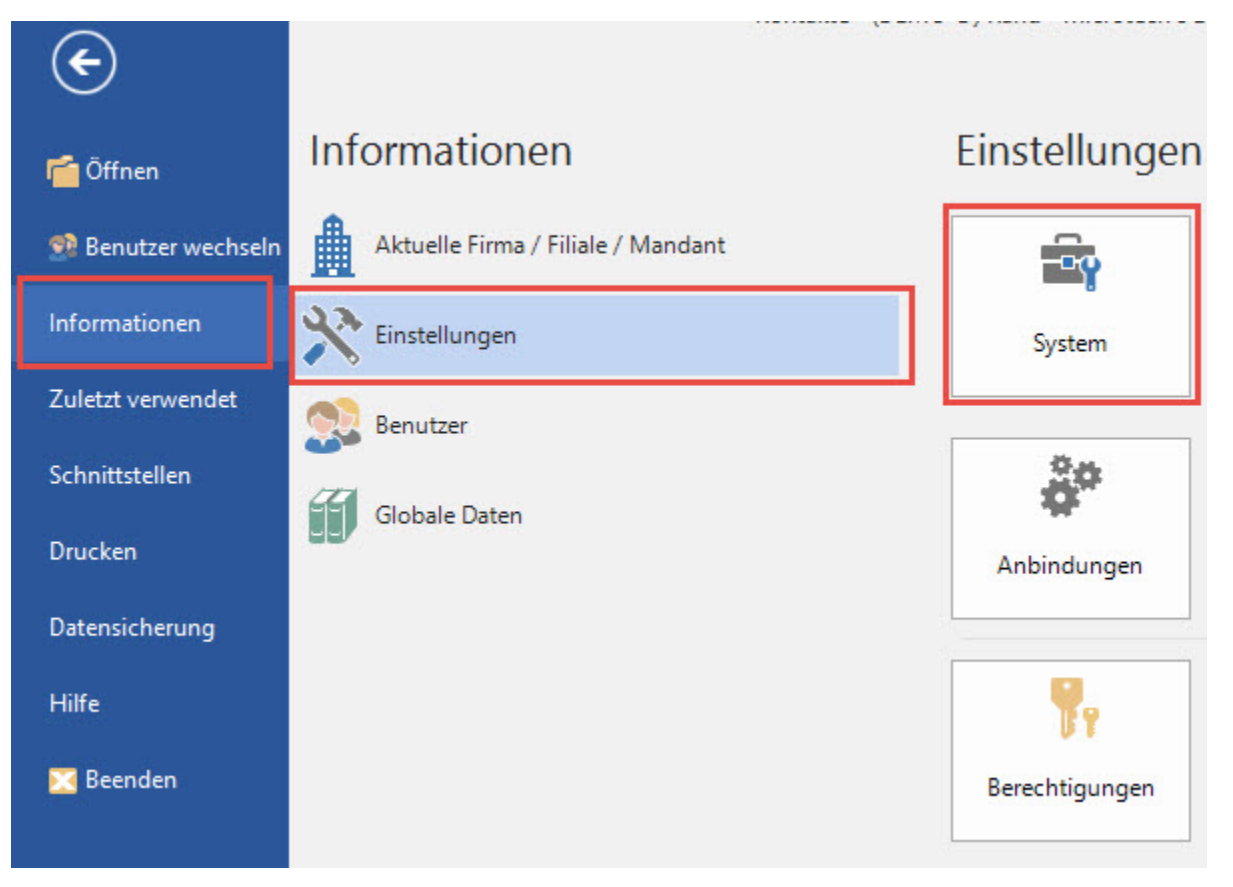

Auf dem **Register: "microtech büro+"** - ANBINDUNGEN steht der **Eintrag "E-Mail Anbindung für Datensatzänderungen"** zur Verfügung.

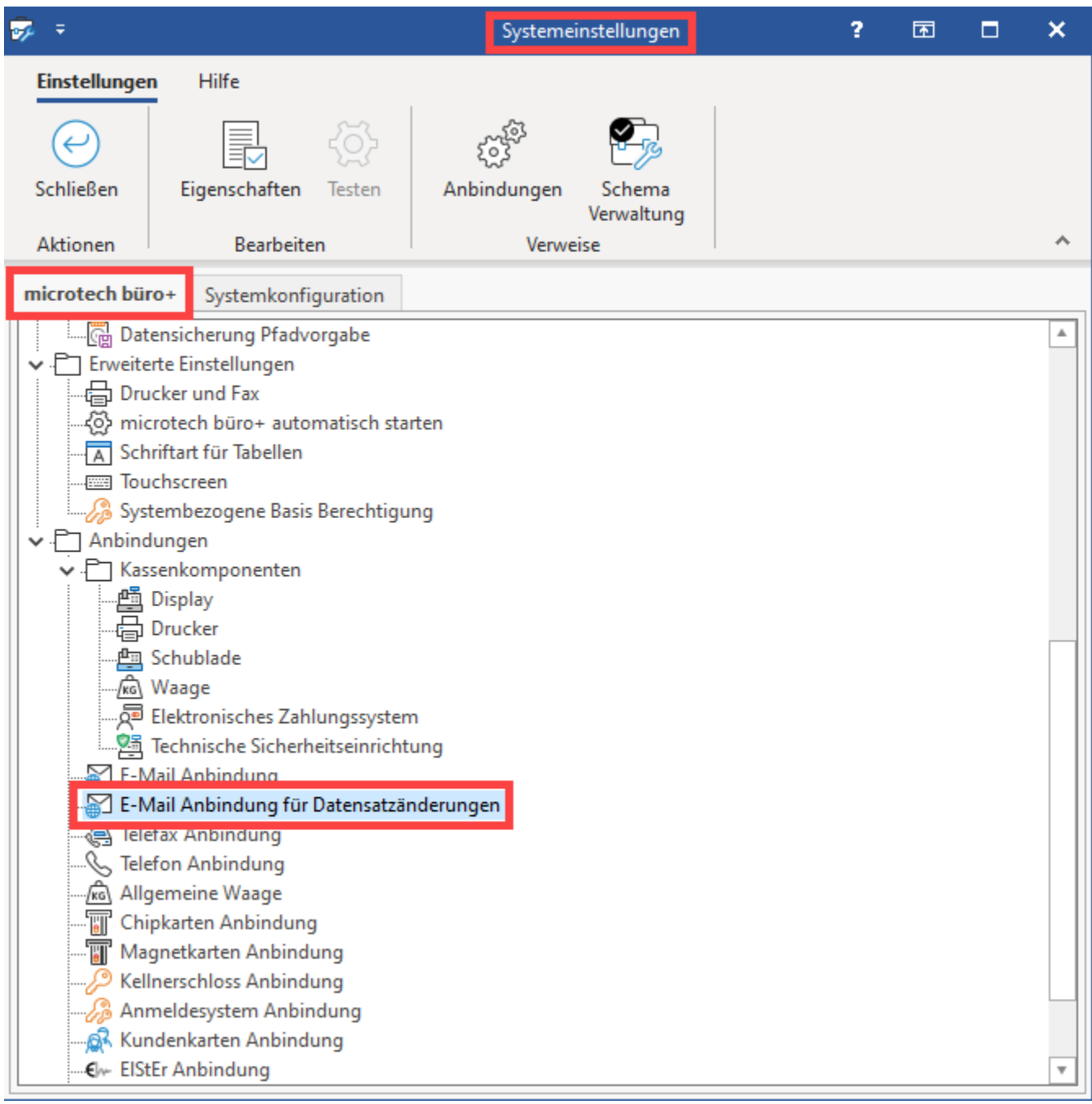

## **Erstellen einer neuen E-Mail-Anbindung für Datensatzänderungen**

Mit Hilfe der Schaltfläche: ANBINDUNGEN

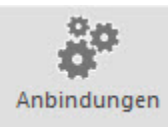

gelangen Sie zur Erstellung einer neuen Anbindung, welche über die Schaltfläche: NEU erstellt werden kann.

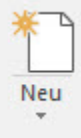

Über die Schaltfläche: EIGENSCHAFTEN können die benötigen Einstellungen vorgenommen werden. Bestätigen Sie die Eingaben mit OK bzw. SCHLIEßEN bis Sie sich wieder im Fenster "Systemeinstellungen" befinden. (Dieses Fenster erreichen Sie jederzeit über Registerkarte: DATEI - INFORMATIONEN - EINSTELLUNGEN - Schaltfläche: SYSTEM)

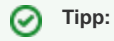

Weitere Information zum Erstellen einer solchen neuen Anbindung erhalten Sie auch im Kapitel: [E-Mail-Anbindung.](https://hilfe.microtech.de/display/PROG/E-Mail-Anbindung) Die Anlage "E-Mail Anbindung für Datensatzänderungen" ist analog zu dieser Beschreibung zu erstellen. Nach der Erstellung, können Sie diese Anbindung dann passend zuordnen.

## **Neue E-Mail Anbindung zuordnen**

Markieren Sie nun unter ANBINDUNGEN - "E-Mail Anbindung für Datensatzänderungen" und weisen Sie über die Schaltfläche: EIGENSCHAFTEN

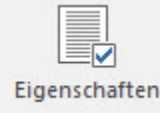

die gewünschte E-Mail Anbindung zu.

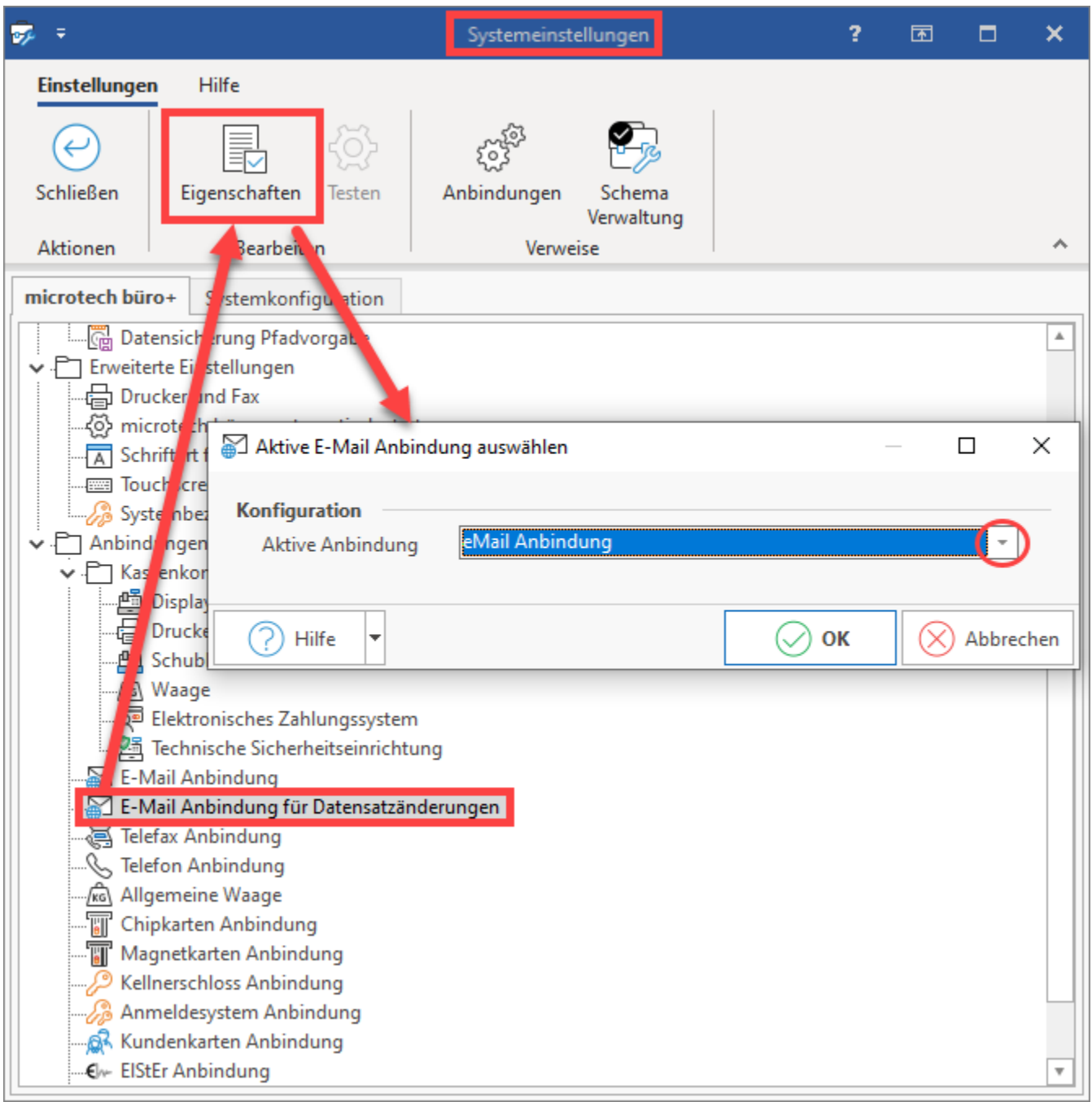

Bestätigen Sie Ihre Eingaben mit OK und schließen Sie das Fenster "Systemeinstellungen".

## **Beachten Sie:** Δ

Der Punkt "E-Mail Anbindung für Datensatzänderungen" steht nur für Benutzer mit der Berechtigungsstruktur "**Supervisor**" zur Verfügung.

Benutzern ohne Supervisor-Berechtigung wird dieser Eintrag nicht angezeigt.

Über die "[Schema Verwaltung"](https://hilfe.microtech.de/pages/viewpage.action?pageId=438370305) (Systemeinstellungen) kann der Supervisor die Anbindung für alle teilnehmenden Clients konfigurieren.